### 1. CREAR UNA CUENTA DE CORREO EN "ESTUMAIL": https://estumail.ucm.es/uwc/auth

#### Desde cualquier ordenador

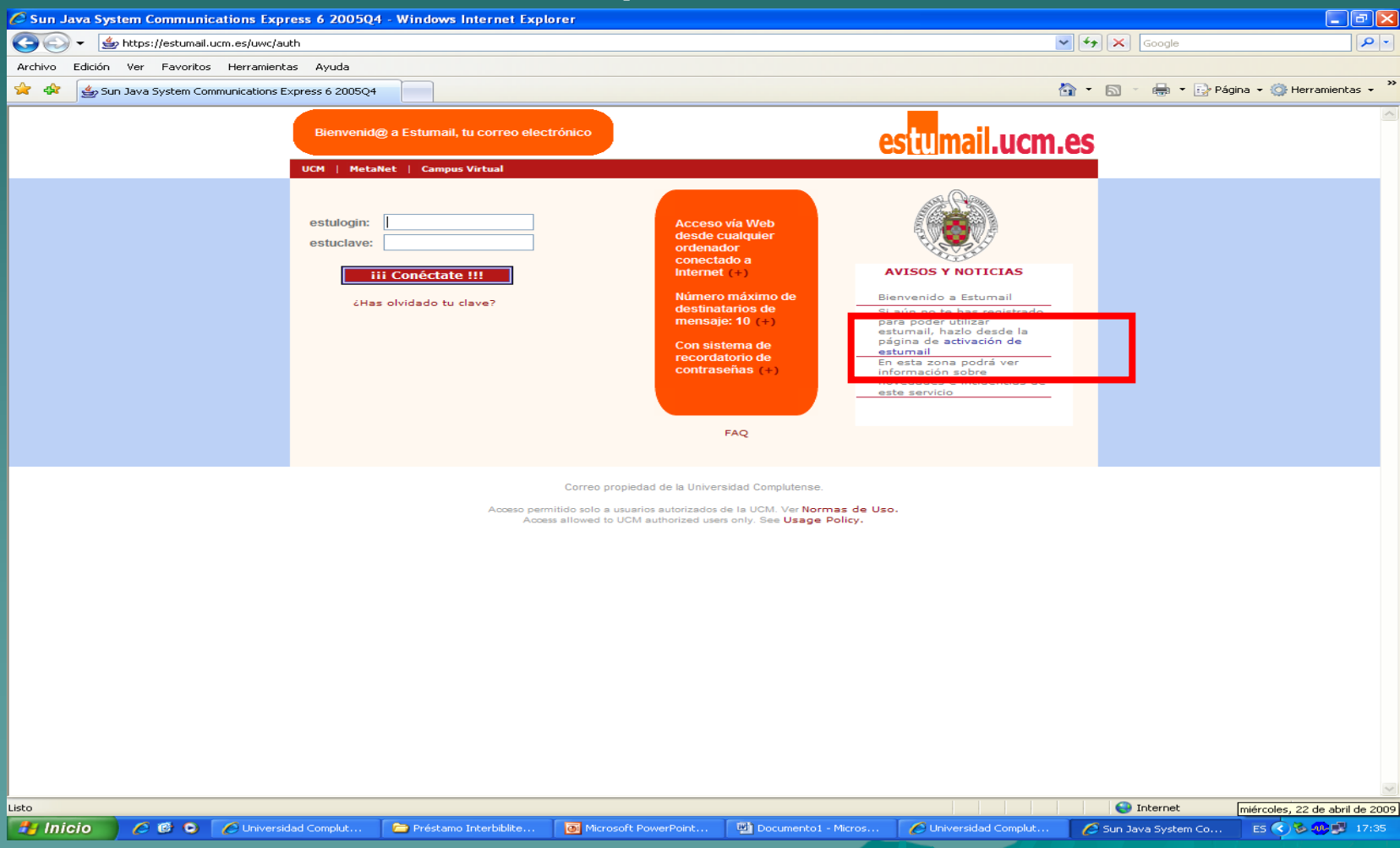

#### **2. CONFIGURAR EL PORTÁTIL SIGUIENDO LAS INSTRUCCIONES DE LA MODALIDAD DE CONEXIÓN ELEGIDA. SE RECOMIENDA SSID: EDUROAM: <http://ssii.ucm.es/wifi/>**

**En tu portátil**

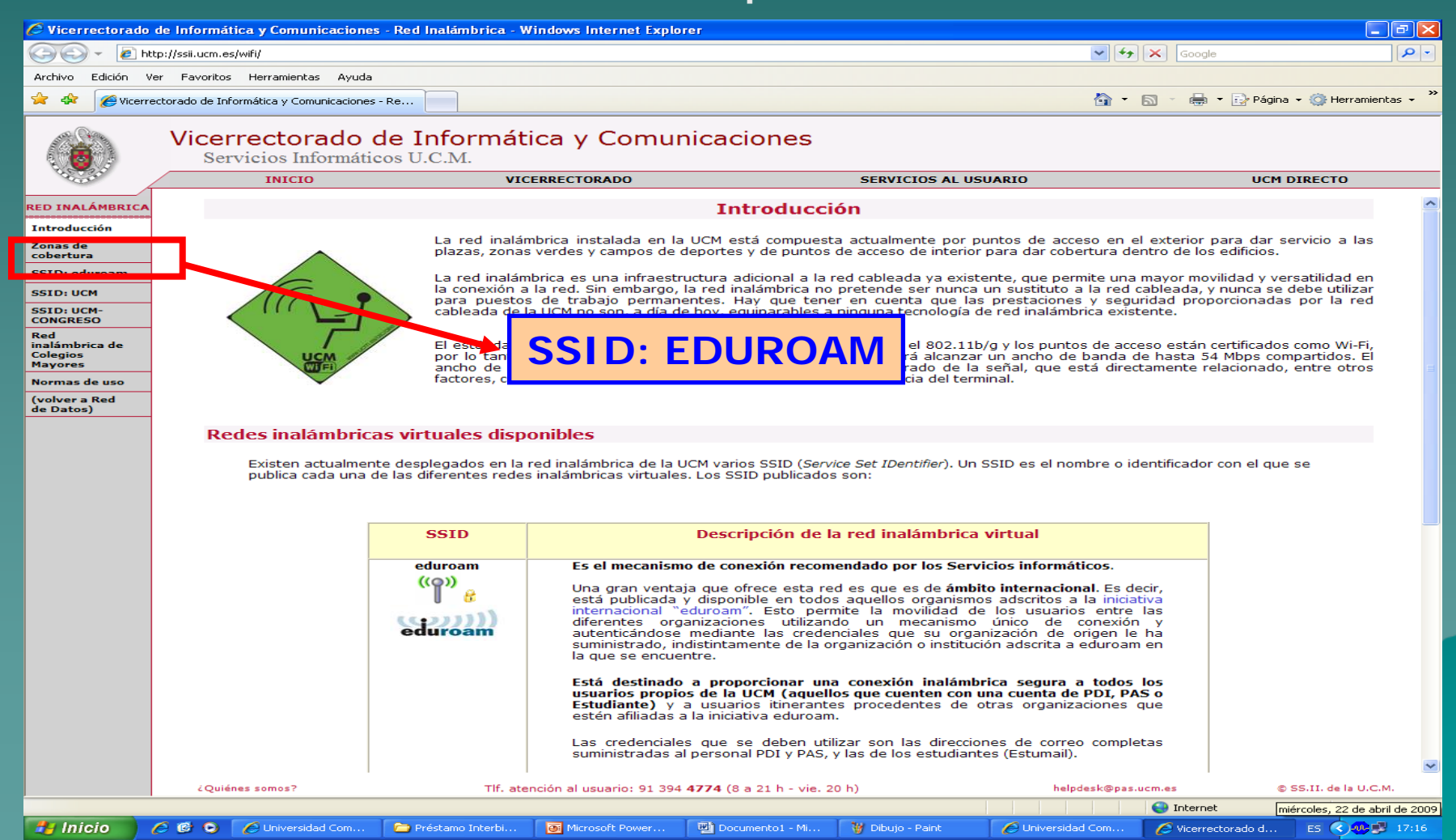

#### **2. CONFIGURAR EL PORTÁTIL SIGUIENDO LAS INSTRUCCIONES DE LA MODALIDAD DE CONEXIÓN ELEGIDA. SE RECOMIENDA SSID: EDUROAM: <http://ssii.ucm.es/wifi/>**

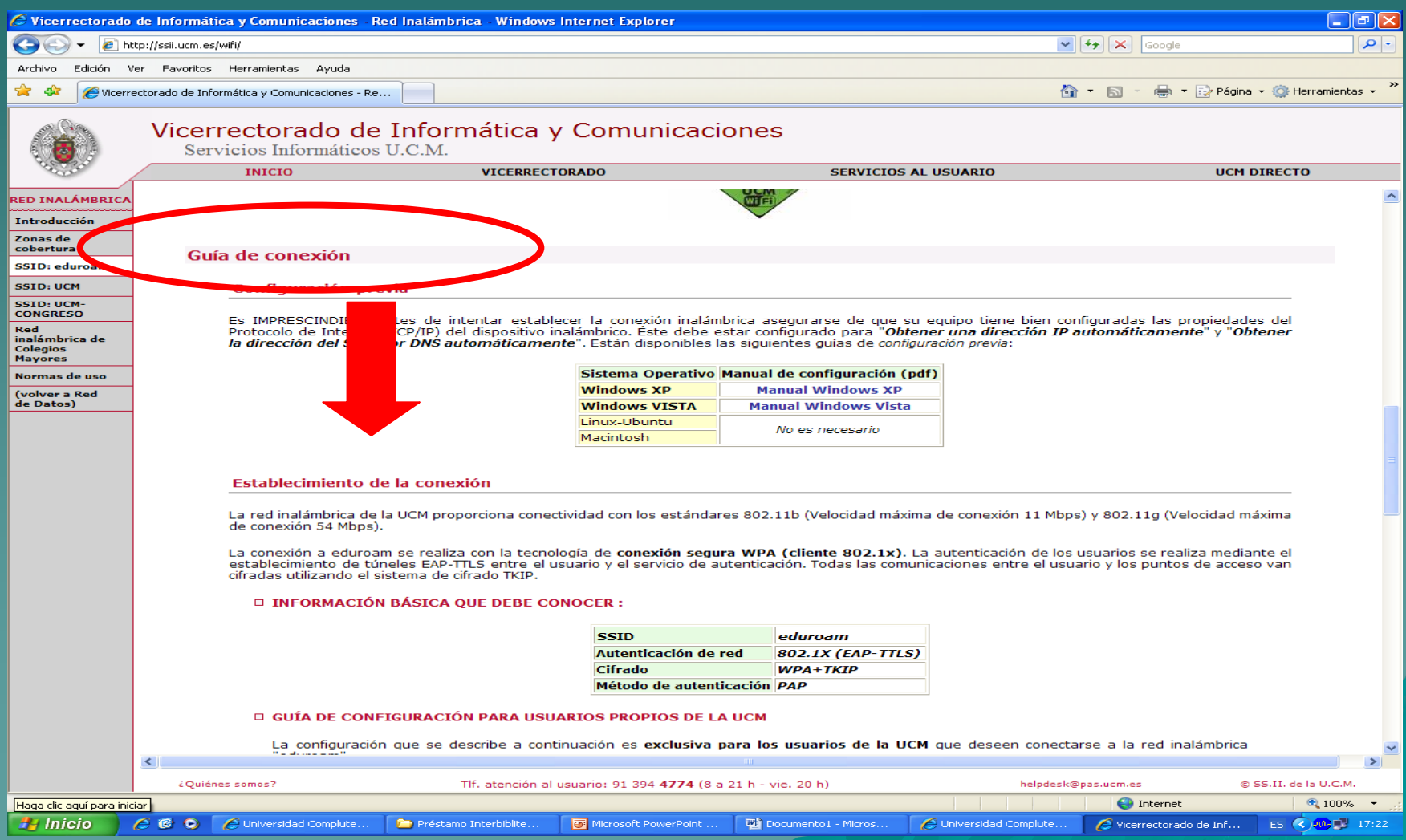

**3. EN TU PORTATIL PINCHAR EN RED SSID-EDUROAN E INTRODUCIR "USUARIO/CONTRASEÑA" DE "ESTUMAIL"**

**Para cualquier consulta:**

**ALUMNOS UCM TFNO: 91 452 04 00**

**USUARIOS VISITANTES TFNO: 902 876 165**

**e-mail: [campusenred@red.es](mailto:campusenred@red.es)**